## EFF'S SURVEILLANCE SELF-DEFENSE Phone အားကုဒ်ဖြင့်ပြောင်းလဲခြင်းလုပ်ဆောင်နည်း

https://ssd.eff.org/en/about-surveillance-self-defense

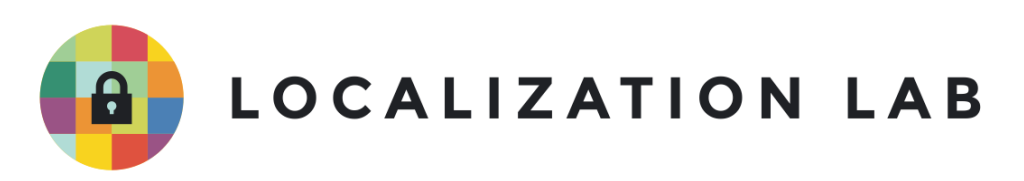

## iPhone အားကုဒ်ဖြင့်ပြောင်းလဲခြင်းလုပ်ဆောင်နည်း

နောက်ဆုံးစိစစ်သည့်ရက်စွဲ - ၂၀၂၁ ခုနှစ် ဧပြီလ ၂၉ ရက် ု  $\overline{a}$ 

သင့် iPhone သည် 3S (သို့) 3S နောက်ပိုင်းထွက်ရှိသောဖုန်းဖြစ်လျှင် (သို့) iPod တတိယမျိုးဆက် (သို့) ƴ ƴ ƴ နောက်ပိုင်းထွက်ရှိသော iPod ဖြစ်လျှင် (သို့) မည်သည့် iPad အမျိုးအစားဖြစ်စေ ၎င်းတို့ကို ကုဒ်ဖြင့် ƴ ƴ ု ပြောင်းလခြင်းနည်းလမ်းသုံးပြီး <u>စက်အတွင်းရှိ အချကအလကများရ လုံခြုံရေးကို မြှင့်တင်နိုင်ပါတယ်</u>။ ဆုလုသညမှာ သင့စကပစ္စညးဟာ တစစုတစဥးရ ့လကထ ရောကရှသွားမယဆုရင စကအတွင  $\ddot{\phantom{a}}$ ဆုလုသညမှာ သင့စကပစ္စညးဟာ တစစုတစဥးရ ့လကထ ရောကရှသွားမယဆုရင စကအတွငး<br>သိုလှောင်ထားတဲ့ အချက်အလက်များဖြစ်တဲ့ ဖုန်းစာအုပ်၊ စာတိုများ၊ ဖုန်းခေါ် ဆိုမှုများနှင့် ်<br>(၂) ရက် Ʀ ון<br>ו ²  $\overline{a}$ အဲးမေလ်စတာတွေကို စက်ဖွင့်တဲ့အခါသုံးတဲ့ စကားဝှက်မရှိဘ ဝင်ရောက်ကြည့်ရှုနိုင်မှာ မဟုတ်ပါဘူး။  $\overline{a}$ la de la construcción de la construcción de la construcción de la construcción de la construcción de la construcción de la construcción de la construcción de la construcción de la construcción de la construcción de la cons ု ူ

နောက်ဆုံးပေါ် Apple စက်ပစ္စည်းများတွင် သိုလှောင်ထားတဲ့ ဖိုင်များရဲ့ လုံခြုံရေးအတွက် Ʀ အလုံအလျောက် ကုဒ်ဖြင့်ပြောင်းလသည့်စနစ်ကိုထည့်သွင်းထားပါတယ်။ ဒါပေမယ့် သင်စက်ပစ္စည်းကို ု ု အလုအလျောက ကုဒဖြင့ပြောငးလသည့စနစကုထည့သွငးထားပါတယ။ ဒါပေမယ့ သငစကပစ္စညးကု<br>အရယူပြီး အချက်လက်များခိုးခံရခြင်းမှ ကာကွယ်နိုင်ဖို့ကတော့ သင်တစ်ဦးတည်းသာ သိသည့် ု ƴ ဝှက်စာကြောင်း (သို့မဟုတ်) ကုဒ်ကို အသုံးပြုနိုင်ပါတယ်။ လုပ်ဆောင်နိုင်မယ့်နည်းလမ်းတွေအတွက်  $\ddot{a}$ ƴ ု **Contract Contract Contract Contract Contract Contract Contract Contract Contract Contract Contract Contract Contract Contract Contract Contract Contract Contract Contract Contract Contract Contract Contract Contract Contr** အောက်ပါလမ်း ညွှန်ချက်များကို ကုံးကားပါ။

iOS 4 မှ iOS 7 အတွင်း အသုံးပြုသည့်စက်ပစ္စည်းများအတွက် လမ်းညွှန်

၁။ General settings ကိုဖွင့်ပါ။ Passcode (သို့မဟုတ်) iTouch & Passcode ကိုရွေးပါ။ ƴ ।<br>|

၂။ ညွှနကြားချကများအတှငး လျှူ့ဝှကကုဒကု ရှကသွငးပါ။ ု ƣ  $\overline{a}$ ု

iOS8 မှ iOS 11 အတွင်းအသုံးပြုသည့် စက်ပစ္စည်းများအတွက် လမ်းညွှန်

၁။ Settings app ကိုဖွင့်ပါ။

၂။ Touch ID & Passcode ကို ဖိပါ။

၃။ ညွှနကြားချကများအတှငး လျှူ့ဝှကကုဒကု ရှကသွငးပါ။ ု

သင့်စက်သည် iOS8 စနစ်ကို သုံးလျှင် Simple Passcode ကိုပိတ်၍ ဂဏန်း ၄ လုံးထက်ပိုသော ƣ လျှို့ဝှက်ကုဒ် ကိုထည့်သွင်းပါ။ iOS 9 စနစ်မှစပြီး Apple ပစ္စည်းများတွင် ဂဏန်း ၆ လုံးသုံး  $\overline{a}$ ု  $\overline{a}$ יון<br>ו လျှူ့ဝှကကုဒကုသာ အသုးပါတယ  $\overline{a}$ ု

လျှု့ဝှကကုဒကုသာ အသုးပ၊တယ။<br>သင့်အနေနဲ့ ကိန်းဂဏန်းနဲ့ရေးတဲ့လျှို့ဝှက်ကုဒ်ကိုသုံးမယ်ဆိုရင် ဖုန်းဖွင့်ချိန်မှာ ကိန်းဂဏန်းများသာပါ  $\overline{a}$ ု Ʀ ရုတဲ့ လကကွကပေါလာပါလမ့မယ။ ကန်းဂဏန်းက စာလုံးများ၊ သကေတများနှင့် ကန်းဂဏန်း များ  $\overline{a}$  ရောထားတဲ့ စကားဝှက်ကို လက်ကွက်သေးသေးလေးပေါမှာ ရုံကထည့်ရတာထက် ပုံပြီးလွယ်ကူပါတယ်  $\ddot{a}$ Ʀ ူ ရောထားတဲ့ စကားဝှက်ကို လက်ကွက်သေးသေးလေးပေါ်မှာ ရုံကထည့်ရတာထက် ပုံပြီးလွယ်ကူပါတယ်။<br>ဒါပေမဲ့ လုံခြုံရေးရှုထောင့်က ကြည့်ရင်တော့ စာလုံးနှင့် ကိန်းဂဏန်းတွေနဲ့ရောရေးထားတဲ့ စာလုံးရေ ၆  $\overline{a}$ ƣ လုံး ထက်ပိုတဲ့ စကားဝှက်ကို အသုံးပြုဖို့ အကြံပြုပါတယ်။ ဒါ့အပြင် Apple ရဲ့ စက်ပစ္စည်းတွေဟာ ƴ စကားဝှက်ဖော်သည့် နည်းပညာအသုံးပြု၍ဖွင့်ခြင်းကို နှောင့်နှေးစေပေမဲ့ ခက်ခဲတဲ့ l, ∫<br>∫ စကားဝှက်ကုံသုံးထားရင်တော့ ဖုန်းသော့ကုံဖွင့်ဖို့ ပုံပြီးခက်ခစေပါလံမ့်မယ် ון<br>ו

စကားဝှကကုသုးထားရငတော့ ဖုနးသော့ကုဖွင့ဖု့ ပုပြးခကခစေပါလမ့မယ။<br>သင့် စိတ်တိုင်းကျ စကားဝှက်ကို ထည့်သွင်းနိုင်ဖို့ "Passcode Options" နှင့် "Custom Alphanumeric  $\overline{a}$ ƴ  $\overline{a}$ Code" ကိုရွေးပါ။ အကယ်၍ သင့်လက်ရှိစကားဝှက်ကို ပြောင်းလိုပါက "Change Passcode" ု  $\overline{a}$ ကိုရွေးပြီးနောက် "Passcode Options" ကိုဆက်ရွေးပါ။ "Require passcode" တွင် "Immediately" ု ကုပြောငးပါ။ သငဖုန်းမသုံးသည့်အချနတွင အလှအလျောကဖုန်းလော့ခကျသွားစေရန ဖြစပါတယ။ ု ု ƣ

စကားဝှက်ထည့်သွင်းပြီးရင်တော့ Passcode setting စာမျက်နှာအောက်ဆုံးသို့သွားပါ။ "Data la de la construction de la construction de la construction de la construction de la construction de la construction de la construction de la construction de la construction de la construction de la construction de la cons ƴ protection is enabled" ဆိုသည့်စာကြောင်းကိုတွေပါလိမ့်မယ် protection is enabled″ ဆုသည့စာကြောငးကုတွေပါလမ့မယ။<br>ဆိုလိုသည်မှာသင့်ဖုန်းကိုကုဒ်ဖြင့်ပြောင်းလဲသည့်စနစ်ဖြင့် ချိတ်ဆက်ထားလိုက်ပြီ ဖြစ်တဲ့အတွက် laterature and the contract of the contract of the contract of the contract of the contract of the contract of the contract of the contract of the contract of the contract of the contract of the contract of the contract of ု ်<br>( သင့်စကားဝှက်ကို မသံဘ သင့်ဖုန်းပါအချက်အလက်များကိုကြည့်ရှုနိုင်တော့မည်မဟုတ်ပါ။

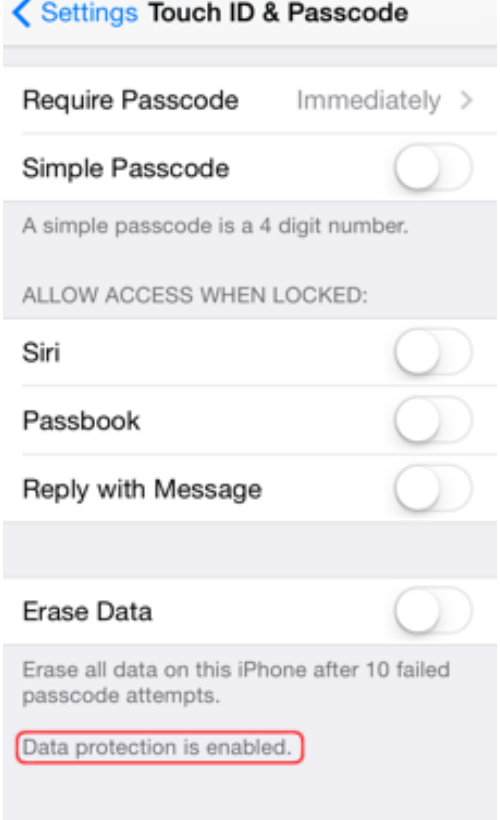

## သင့်ကိုယ်ရေးအချက်အလက်လုံခြုံမှုအတွက် အောက်ပါ iOS လုပ်ဆောင်ချက်များကို သတိထားပြီးအသုံးပြုပါ -**ု**

- ाTunes တွင် သင့်အချက်အလက်များကို <u>ကွန်ပျူတာအတွင်းသို့ပုံတူပွားနိုင်တဲ့ ဝန်ဆောင်မှု</u> ƴ ² ရှိပါတယ်။ ပုံတူပွားအချက်အလက်များကို ကုဒ်ဖြင့်ပြောင်းလဲခြင်းကို iTunes မှ ု အလိုအလျောက် မလုပ်ဆောင်ပေးပါ။ ဒါ့ကြောင့် iTunesရဲ့ Summary ခလုတ်မှ "Encrypt ု ု backup" ကိုရွေးချယ်မှသာ ဝိုင်ဖိုင်စကားဝှက်နှင့် အီးမေးလ်စကားဝှက်ကဲ့သို့သော  $\ddot{a}$ ်<br>(၂)  $\ddot{a}$  $\overline{a}$  $\ddot{a}$ ƴ အရေးကြီးသည့် အချက်အလက်တွေကို ကုဒ်ဖြင့်ပြောင်းလဲပြီးမှ ကွန်ပျူတာအတွင် ု အရေးကြးသည့ အချကအလကတွေကု ကုဒဖြင့ပြောငးလပြးမှ ကွနပျူတာအတွငး<br>သိမ်းဆည်းပေးမှာ ဖြစ်ပါတယ်။ အသုံးပြုသည့် စကားဝှက်ကို လုံခြုံသည့်နေရာတွင် Ʀ  $\overline{a}$ သမးဆညးမှတသားထားပါ။ ပုတူပွားအချကအလကများကု ပြနလညရယူတာမျုးက  $\overline{a}$ ူ ဖြစ်လေ့ဖြစ်ထမရှိပေမဲ့ စကားဝှက် ပျောက်ဆုံးသွားရင်တော့ အရေးပေါ်အခြေအနေမှာ Ɨ  $\overline{a}$ Ʀ အချကအလကများရယူနုငမညမဟုတပါ။ ူ ।<br>| **Contract**
- $\bullet$  ပုံတူပွားအချက်အလက်တွေကို iCloud အတွင်း သိမ်းဆည်းလိုပါက ရှည်လျားသော စကားဝှက်ဖြင့် သိမ်းဆည်းပါ။ Apple က ပုံတူပွားအချက်အလက်အတော်များများကို စကားဝှကဖြင့ သမ်းဆည်းပါ။ Apple က ပုံတူပွားအချကအလက်အတော်များများကုံ<br>ကုဒ်ဖြင့်ပြောင်းလဲပေးနိုင်ပေမဲ့ အဲဒီကုဒ်တွေကိုပြန်ဖြည်တဲ့ သော့ကိုထိန်းချုပ်တဲ့ ခလုတ်တွေကိုပါ ု ု ု ပိုင်ဆိုင်တဲ့အတွက် လုံခြုံရေးအဖွဲ့တွေက Appleကို ဖိအားပေးပြီ ပုငဆုငတ့အတွက လုခြုရေးအဖွ့တွေက Appleကု ဖအားပေးပြး<br>သင့်စက်ပစ္စည်းကိုဖွင့်ခိုင်းမယ်ဆိုရင် ရှည်လျားခက်ခဲသောစကားဝှက်က သော့ဖွင့်ပေးဖို့  $\overline{a}$ ƴ Ɨ အခက်အခကြုံတွေ့စေမှာပါ။ lating the contract of the contract of the contract of the contract of the contract of the contract of the contract of the contract of the contract of the contract of the contract of the contract of the contract of the con
- $\bullet$  ာသင့်စက်ပစ္စည်းအတွင်းရှိအချက်အလက်များကို အထက်မှာ ဖော်ပြခဲ့တဲ့ အဆင့်ဆင့်အတိုင် Ʀ သင့စကပစ္စညးအတွငးရှအချကအလကများကို အထကမှာ ဖော်ပြခဲ့တဲ့ အဆင့ဆင့အတိုင်း<br>ဆောင်ရွက်ထားမယ်ဆိုရင် အရေးပေါ်အခြေအနေမှာ အချက်အလက်တွေကို လုံခြုံစိတ်ချစွာ Ʀ ပယ်ဖျက်နိုင် ပါလိမ့်မယ်။ Touch ID & Passcode settings တွင် စကားဝှက်ကို ၁၀  $\overline{a}$ ကြမမှားနုပလျှင အချကအလကများအားလုး အလှအလျောကပယဖျကသည့ lating the contract of the contract of the contract of the contract of the contract of the contract of the contract of the contract of the contract of the contract of the contract of the contract of the contract of the con  $\overline{a}$ ု လုပ်ဆောင်ချက်ကို ဖွင့်ထားနိုင်ပါတယ်။ အဒီလုံမလုပ်ခင် သင့်အချက်အလက်တွေကို ון<br>ו ।<br>୍ လုပဆောငချကကု ဖွင့ထားနုငပါတယ။ အဒလုမလုပခင သင့အချကအလကတွေကု<br>အခြားတစ်နေရာမှာ ပုံတူပွားသိမ်းဆည်းထာဖို့မမေ့ပါနှင့်။ သို့မှသာ အခြားသူတစ်ဦးက Ʀ ƴ Ʀ ƴ  $\ddot{a}$ ူ သင့်ဖုန်းအတွင်းရှိအချက်အလက်များပျက်စီးစေလုံတဲ့ ရည်ရွယ်ချက်နဲ့ သင့်ဖုန်းမှ Ʀ သင့ဖုနးအတွငးရှအချကအလကများပျကစးစေလုတ့ ရညရွယချကန့ သင့ဖုနးမှာ<br>စကားဝှက်အမှားတွေကို ထပ်ခါထပ်ခါ နှိပ်မှာကို စိုးရိမ်စရာမလိုတော့ပါ။ Ʀ  $\overline{a}$ laterature and the contract of the contract of the contract of the contract of the contract of the contract of the contract of the contract of the contract of the contract of the contract of the contract of the contract of
- \_ <u>Apple's old Law Enforcement Guide</u> Apple ရဲ့ ဥပဒေလမ်းညွှန်အဟောင်းမှာဆိုရင် Apple က lating the contract of the contract of the contract of the contract of the contract of the contract of the contract of the contract of the contract of the contract of the contract of the contract of the contract of the con စကားဝှက်ဖြင့်သော့ခတ်ထားသည့် iOS စက်ပစ္စည်းများမှ အချို့အချက်အလက်များကို စကားဝှကဖြင့သော့ခတထားသည့ ၊US စကပစ္စညးများမှ အချု့အချကအလကများကု<br>ဆွဲထုတ်နိုင်ပါတယ်။ အထူးသဖြင့် Apple စက်ပစ္စည်းများအတွင်း မူရင်းပါဝင်သည့် ်<br>(၂) ଼<br>୍ ူ အက်ပလ်ကေးရှင်းများထဲကို သုံးစွဲသူမှထည့်သွင်းထားသော ဖိုင်များနဲ့ ကုဒ်ဖြင့်ပြောင်းလဲ ူ ထားသည့်စနစ်ကုံအသုံးမပြုထားသည့် အချက်အလက်များကို လုံခြုံရေး အဖွဲ့အစည်းများက ဥပဒေအရတောင်းဆိုမှုလုပ်ရင် ဖော်ထုတ် မျှဝေနိုင်ပါတယ်။ iOS 4 နှင့် ၎င်းထက်မြင့်သော ်<br>(၂)  $\overline{a}$ ဗားရှင်းများမှာ အဒီလုံလုပ်လုံ့ရပါတယ်။ အထူးသတံပြုရမည်မှာ ရှာဖွေခွင့်ဝရမ်းဖြင့် အချက် Ʀ ƴ ူ laterature and the contract of the contract of the contract of the contract of the contract of the contract of the contract of the contract of the contract of the contract of the contract of the contract of the contract of အလက်များကို ဆွထုတ်ရင်တောင်မှ သုံးစွသူမှထည့်သွင်းထားသော ဖိုင်များဖြစ်သည့် ်<br>(၂)  $\overline{a}$  $\overline{a}$

<u>ကဆုပါတယ</u> <u>ာဆုပါတယ</u>[။](https://www.apple.com/legal/privacy/law-enforcement-guidelines-us.pdf)<br>အထူးသတိပြုရမည့်အချက်၊ ဖုန်းတွင်းကအချက်အလက်များကို Apple မှ ဆွဲထုတ်ပေးနိုင်စွမ်းမရှိသည့် ူ ု တိုင် သင့်ဖုန်းပါအချက်အလက်များကို သင့်ကွန်ပျူတာ (သို့မဟုတ်) iCloud တွင် ƴ ।<br>୍ ပုံတူပွားသမ်းဆည်းထားပါက ထိုနေရာများမှတဆင့် အချက်အလက်များကို ဝင်ရောက်ရယူနိုင်သည်ကို  $\overline{a}$ ူ ပုံတူပွားသမးဆည်းထားပါက ထိုနေရာများမှတဆင့် အချကအလကများကုံ ဝင်ရောက်ရယူနိုင်သည်ကုံ<br>သတိပြုပါ။ ကုဒ်ဖြင့် ပြောင်းလဲခြင်းနည်းစနစ်ဟာ ဖုန်းပိတ်ထားသည့်အချိန် (သို့မဟုတ်) ဖုန်းကို ု ƴ ု သတပြုပါ။ ကုဒဖြင့ ပြောငးလခြငးနညးစနစဟာ ဖုနးပတထားသည့အချန (သု့မဟုတ) ဖုနးကု<br>ပြန်စသည့်အချိန် (သော့ခလုတ်မဖွင့်ရသေးချိန်) တွင် အထိရောက်ဆုံးဖြစ်ပါတယ်။ အချို့သော ု l<br>| အချကအလကခုးယူ သူများဟာ ဖုနးဖွင့ထားချနမှာ သင့စကပစ္စညးမှတဉာဏမှ **∣** Ʀ  $\ddot{\phantom{a}}$ အချက်အလက်များကိုရယူဖို့ လုပ်ဆောင်ကြပါတယ်။ တကယ်လို့ သင့်ဖုန်းအခိုးခံရလျှင် (သို့မဟုတ်) **∣** ƴ ƴ အသိမ်းခံရလျှင် သင့်ဖုန်းပါဝါပိတ် နိုင်အောင် (သို့မဟုတ်) ပြန်စသည့်အနေအထားရောက်အောင် ƴ လုပ်ဆောင်ပါ။ ယခု လမ်းညွှန်ရေးသားနေစဉ်အတွင်း အချုံ့ကုမ္ပဏံများက လုံခြုံရေး အဖွဲ့အစည်းများရဲ့ ।<br>୍ ĉ တောင်းဆိုမှုအတိုင်း အချို့သော iPhone များ၏ စကားဝှက်များကို ² l<br>|  $\overline{a}$ တောငးဆုမှုအတုငး အချု့သော ၊Phone များ၏ စကားဝှကများကု<br>အောင်မြင်စွာဖော်ထုတ်ပေးနိုင်ပြီဖြစ်ကြောင်း ကြေငြာထားပေမဲ့ အသေးစိတ်ကိုမူ မသိရှိရသေးပါ။

ု

 $\overline{a}$ 

ု

ု

Ʀ

တ်လွှတ်နိုင်ပါ။) **Contract Contract Contract Contract Contract Contract Contract Contract Contract Contract Contract Contract Contract Contract Contract Contract Contract Contract Contract Contract Contract Contract Contract Contract Contr** 

 $\overline{a}$ 

်<br>(၂)

ု

● ာသင့် Apple စက်ပစ္စည်း အခိုးခံရခြင်း(သို့မဟုတ်) ပျောက်ဆုံးသွားလျှင် ၎င်

(တယ်လီကွန်းနှင့်ချိတ်ဆက်သည့် မိုဘိုင်းဖုန်းများကသာ တည်နေရာကို

ƴ

ပယ်ဖျက်နိုင်ပါတယ်။ အဲဒီ လုပ်ဆောင်ချက်ကြောင့် Apple မှ သင့်ဖုန်းတည်နေရာကို

အချိန်မရွေးခြေရာခံနိုင်တဲ့ အနေအထားလည်းရှိပါတယ်။ အဒီလုပ်ဆောင်ချက်ကို ဖွင့်

အချနမရွေးခြေရာခနုငတ့ အနေအထားလညးရှပါတယ။ အဒလုပဆောငချကကု ဖွင့၊<br>မဖွင့်စဉ်းစားတဲ့အခါမှာ သင့်ဖုန်းပျောက်ဆုံးသွားရင် ဖုန်းတွင်းအချက်အလက်များကို

မဖွင့စဉးစားတဲ့အခါမှာ သင့ဖုနးပျောကဆုးသွားရင ဖုနးတွငးအချကအလကများကု<br>အဝေးမှဖျက်နိုင်သဖြင့်ရရှိမည့်အ ကျိုးကျေးဇူးနှင့် မိမိတည်နေရာကို

ူ  $\overline{a}$ အဝေးမှဖျကနုငသဖြင့ရရှမည့အ ကျုးကျေးဇူးနှင့ မမတညနေရာကု<br>အချိန်မရွေးရှာဖွေသိရှိနိုင်သည်ဆိုသည့် ဆိုးကျိုးတို့အကြား ချိန်ထိုးစဉ်းစားရမှာ ဖြစ်ပါတယ်။

(တယလကွနးနှင့ချတဆကသည့ မုဘုငးဖုနးများကသာ တညနေရာကု<br>အချိန်ပြည့်ထုတ်လွှတ်နိုင်ပြီး ဝိုင်ဖိုင်အသုံးပြုသည့် iPad နှင့် iPod Touchများကမူ တည်နေရာကို<br>အချိန်ပြည့်မထုတ်လွှတ်နိုင်ပါ။)

ƴ

 $\overline{a}$ 

ု သင့ Apple စကပစ္စညး အခုးခရခြငး(သု့မဟုတ) ပျောကဆုးသွားလျှင ၎ငး<br>စက်ပစ္စည်းအတွင်းရှိ အချက်အလက်များကို "Find My iPhone" လုပ်ဆောင်ချက်နဲ့ အဝေးမှ

**Contract Contract Contract Contract Contract Contract Contract Contract Contract Contract Contract Contract Contract Contract Contract Contract Contract Contract Contract Contract Contract Contract Contract Contract Contr O** 

latin and the control of the control of the control of the control of the control of the control of the control of the control of the control of the control of the control of the control of the control of the control of th

ု

ု

 $\bullet$  "iOS8 နောက်ပိုင်းထွက်ရှိသော စက်ပစ္စည်းတွေ အတွက်ကတော့ကုဒ်ဖြင့်ပြောင်းလဲထားခြင်းကို "၊OS8 နောကပုငးထွကရှသော စကပစ္စညးတွေ အတွကကတော့ကုဒဖြင့ပြောငးလထားခြငးကု<br>ဖြည်ထုတ်နိုင် သည့်သော့ခလုတ်ကို Apple မုပိုင်ဆိုင်ခြင်းမရှိတာမို့ လုံခြုံရေး အဖွဲ့အစည်းများ ု ।<br>। Ʀ ƴ ကတောင်းသည့်တိုင် ဘယ်လိုအချက်အလက်ကိုမျှဆွဲ ထုတ်ပေးနိုင်ခြင်းမရှိ" ဟု <u>Apple</u> ု ု

စကပစ္စညးတွေအတွက ဖြစပါတယ။

အချက်အလက်များကိုမူ ဆွဲထုတ်ပေးနိုင်မှာမဟုတ်ပါဘူး။ ု ု Ʀ ု ူ ယခုဖော်ပြခဲ့တဲ့ အချက်အလက်တွေဟာဆိုရင် iOS 8.0 မတိုင်ခင်က ဗားရှင်းတွေကိုသုံးတဲ့ iOS

စာတုံများ၊ ဓါတ်ပုံများ၊ ဗဲဒဲယုံများ၊ ဖုန်းစာအုပ်၊ အသံသွင်းမှုများနှင့် ²  $\overline{\phantom{a}}$ ဖုန်းခေါ် ဆိုမှုစာရင်းတို့ကိုသာ Apple မှ ဆွဲထုတ်ပေးနိုင်မှာဖြစ်ပြီး သင့်အီးမေးလ် ƣ ² ƴ ်<br>( lating the contract of the contract of the contract of the contract of the contract of the contract of the contract of the contract of the contract of the contract of the contract of the contract of the contract of the con ဖုနးခေါ ဆုမှုစာရငးတု့ကုသာ Apple မှ ဆွထုတပေးနုငမှာဖြစပြး သင့အးမေးလ၊<br>ပြက္ခဒိန်တွင်မှတ်သားထားသည့်အချက်အလက်များနှင့် အခြား အက်ပလီကေးရှင်းများမှ Õ  $\overline{a}$